#### *Advanced FEMAP Programming with Applications to Structural Analysis*

**William L. McGill**

*wmcgill@swales.com*

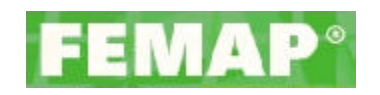

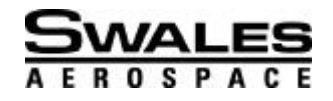

FEMCI Workshop 2002 1

**FEMC** 

# *Typical Analysis Process*

# *\*Six* "Easy" Steps

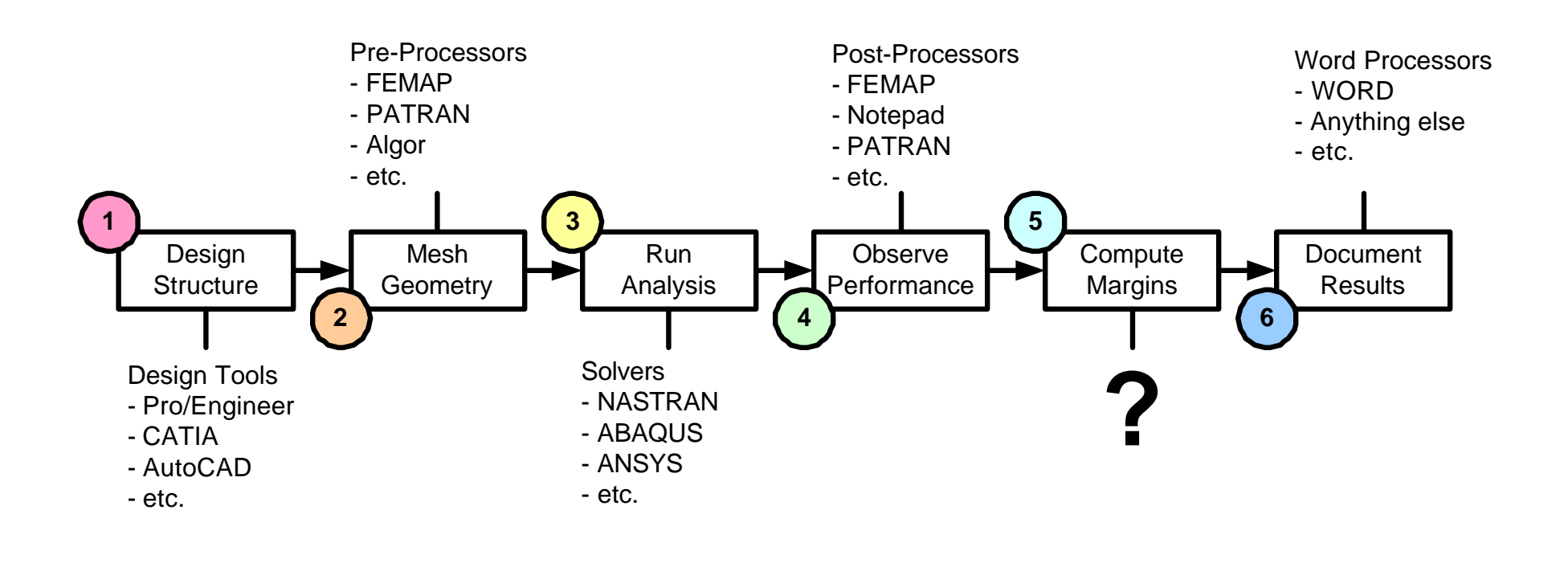

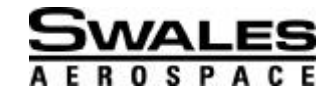

## *Simplified Analysis Process*

# <sup>2</sup>Now only FOUR steps **EXTEMAP to Control External Software**

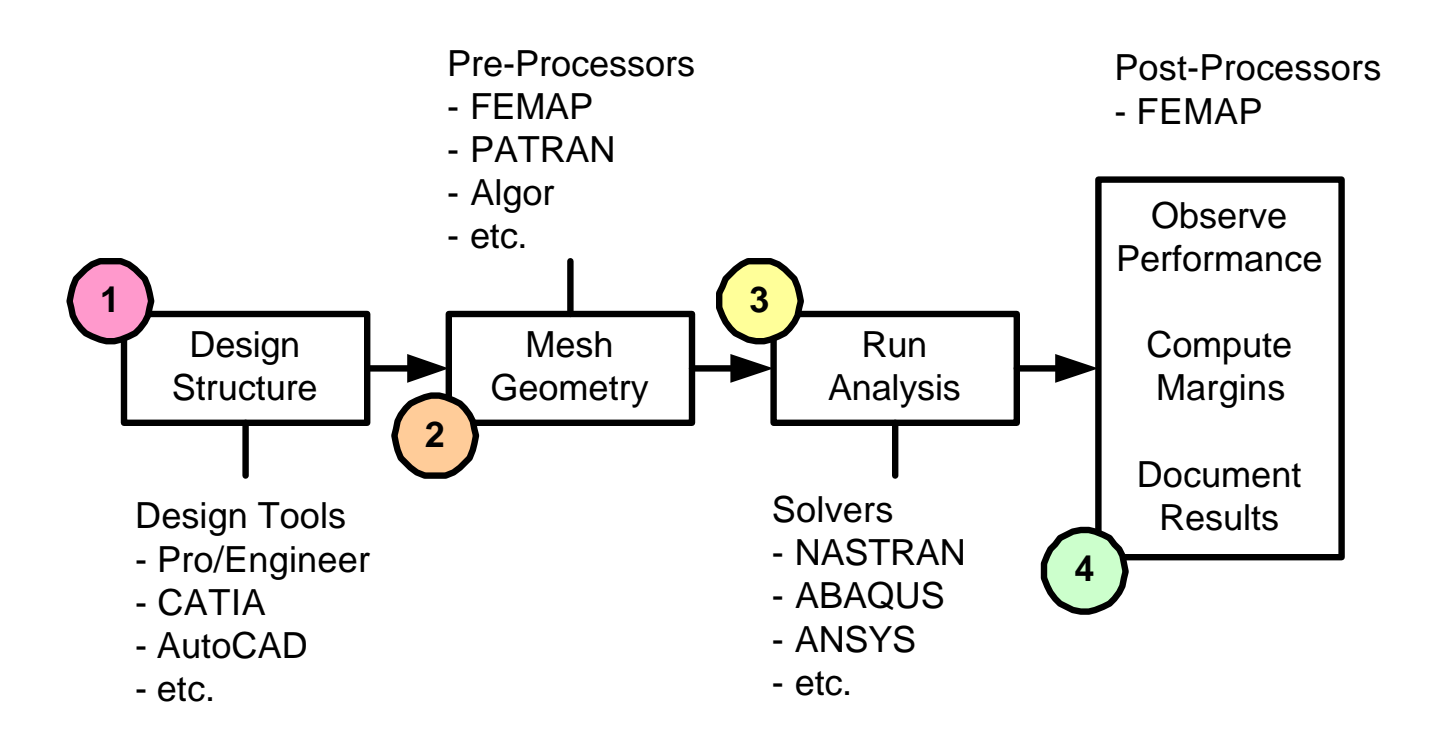

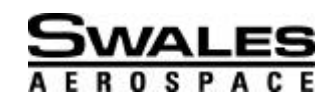

# *FEMAP's Programming Capabilities*

<sup>2</sup> Old Versions of FEMAP ?Advanced Programming Interface (API) Add more functionality to FEMAP ?Interface with other VB driven programs ? But **NOT** vice-versa

**EXAP v8.1** POINT THE MAP v8.1 ?Object Linking and Embedding (OLE) ?Objects that define FEMAP processes ?Two-way communication with OLE programs

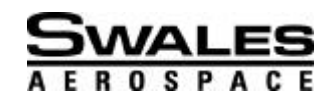

# *Example 1: Organizing a FEMAP Model*

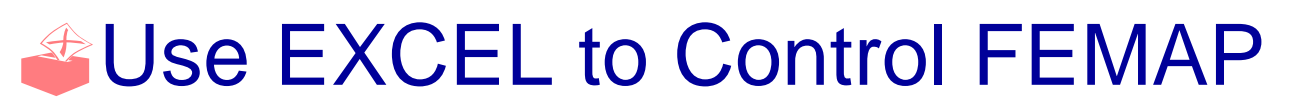

- **Renumber Entities** 
	- ?Nodes, Elements, Properties, Materials, etc.
		- ? By layer, color, group, etc.
	- ?Extract Model Information
		- ? Mass, Volume, CG, Layer/Group/Color Name, etc.

#### <sup>2</sup> Output Model Information ?All Information Displayed in a Formatted Table ?Can Be Easily Transferred to a Stress Report

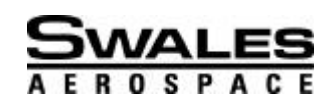

# *Example 1: Organizing a FEMAP Model*

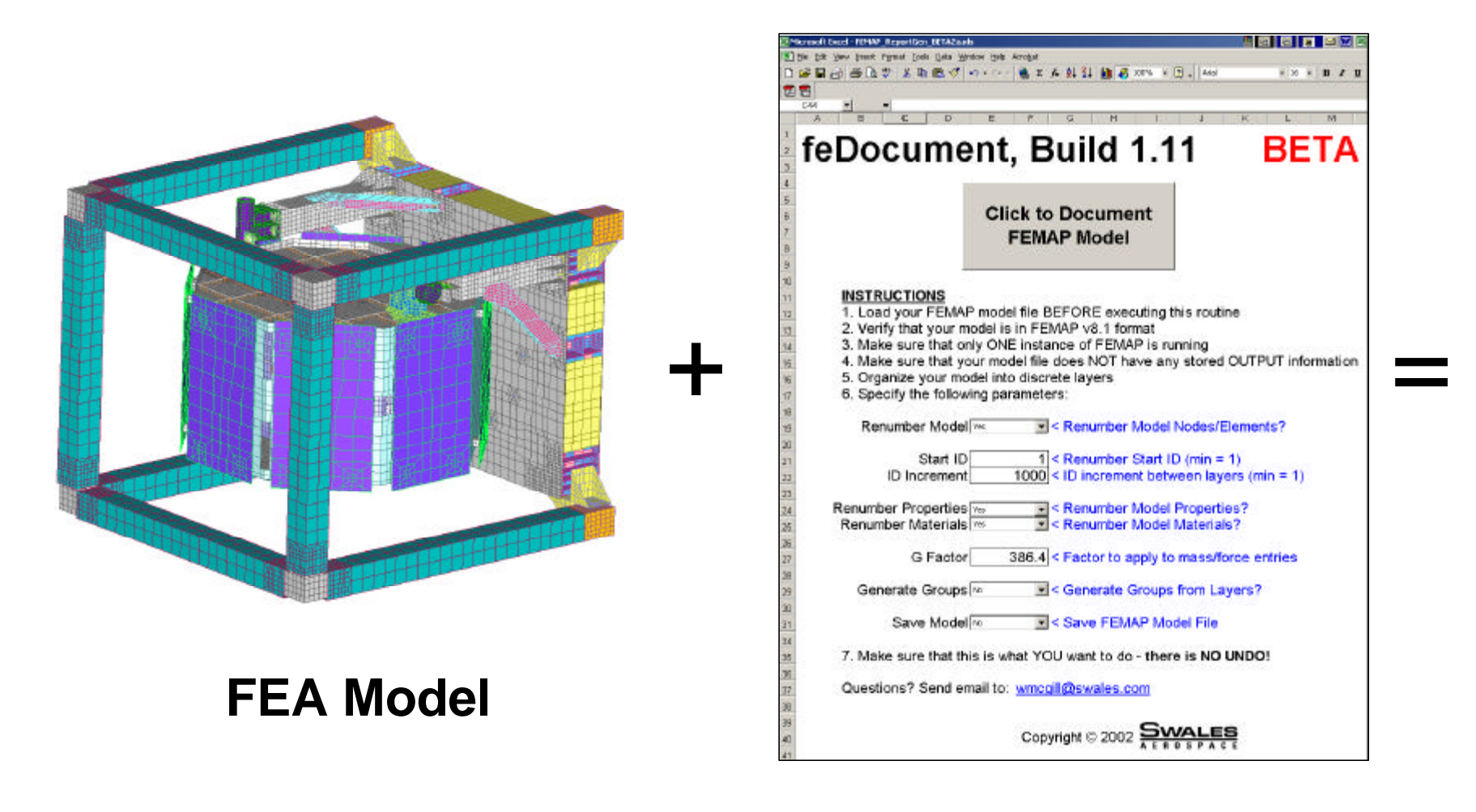

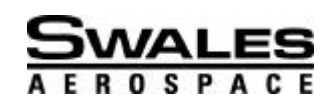

# *Example 1: Sample EXCEL Output*

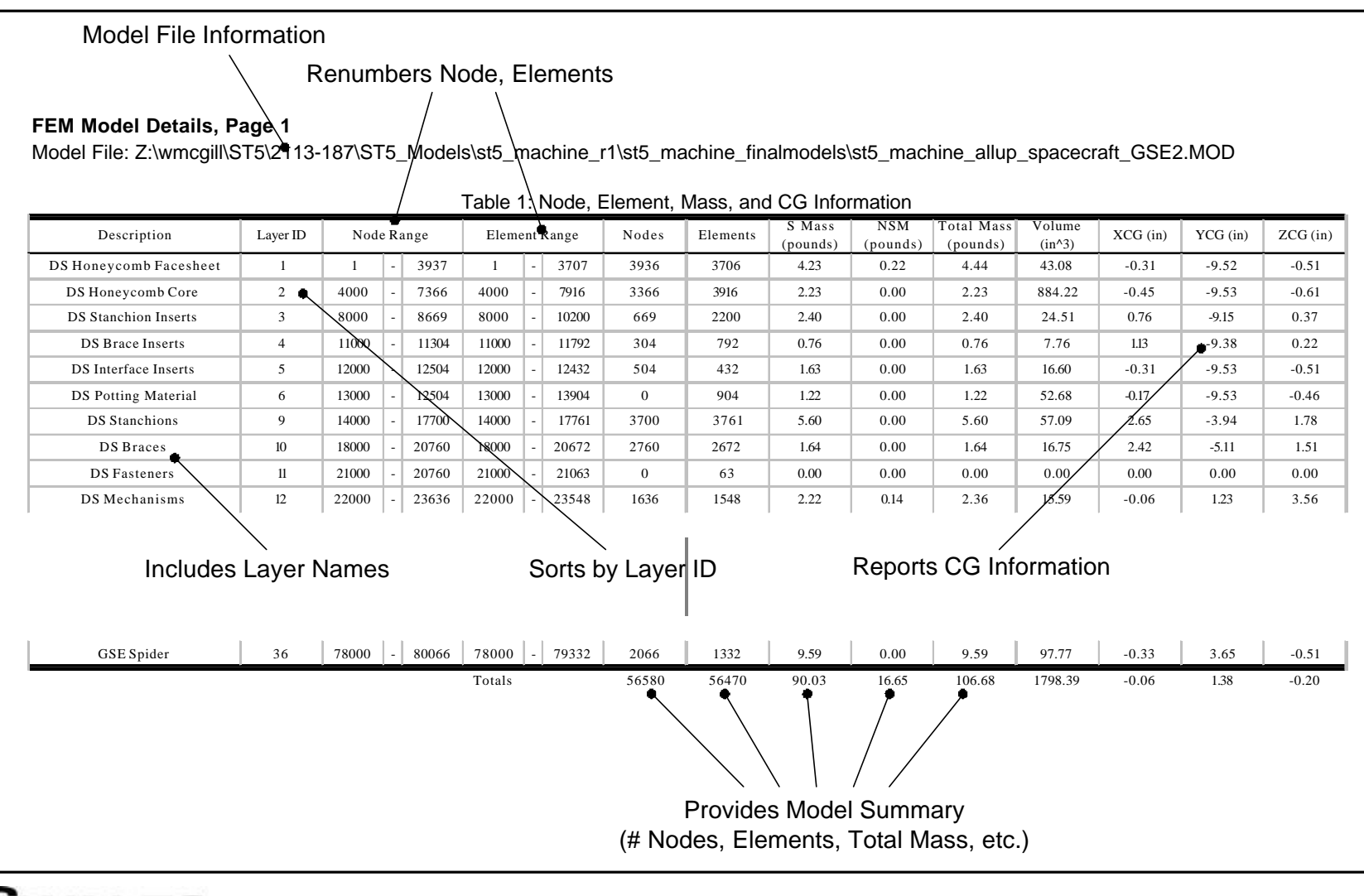

FEMCI Workshop 2002 7

# *Post-Processing Tasks*

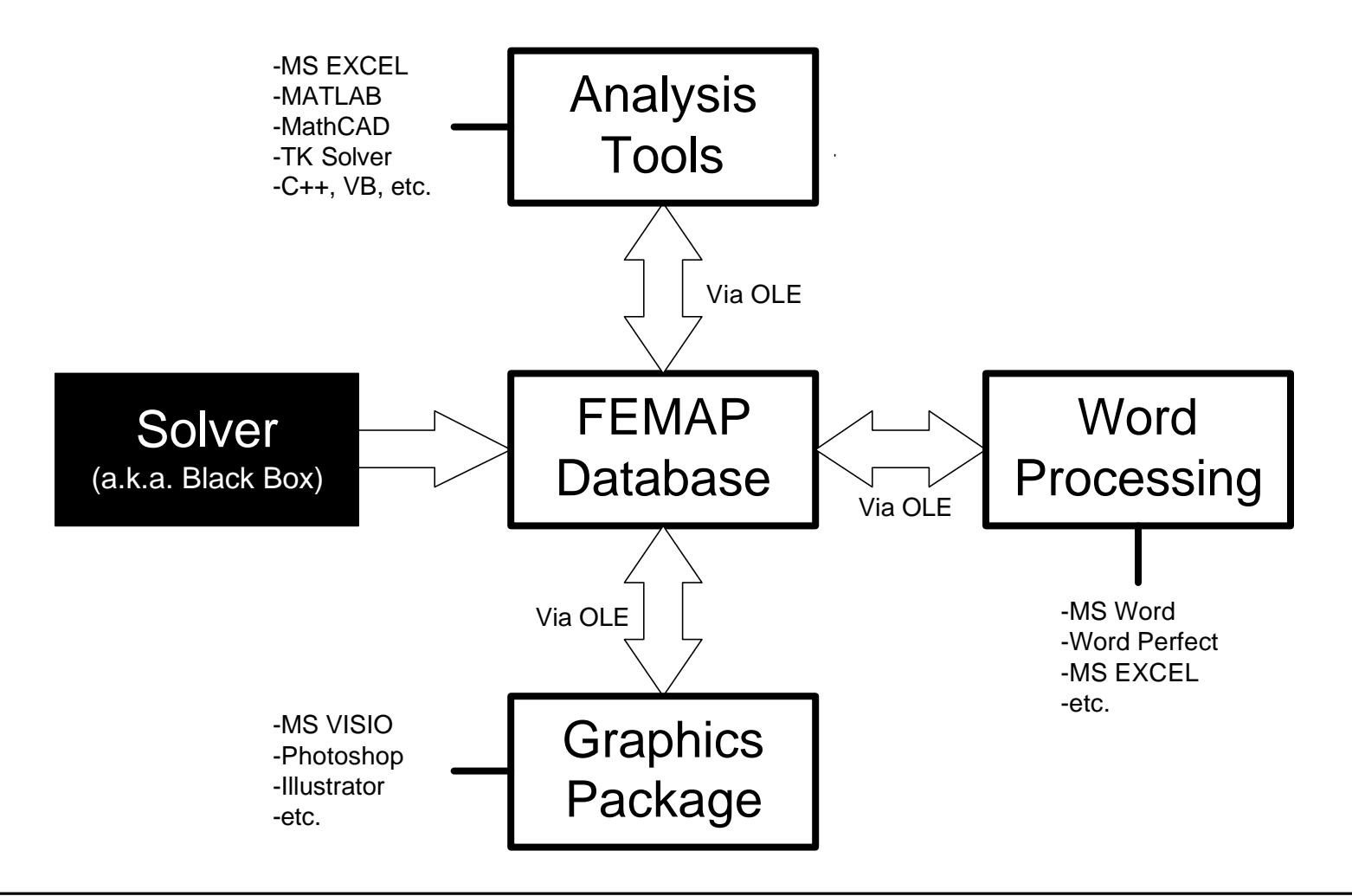

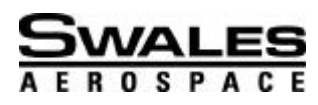

## *The FEMAP Database*

**Example 20 Store any form of information This includes analysis results from** external software **Example 20 Results can be retrieved and formatted as** a MS Word document ?Database can be manipulated by external software So long as it is OLE compatible **Example** Demonstrated in the previous example

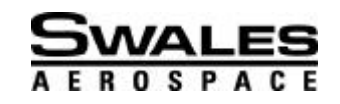

## *Example 2: Fastener Analysis*

#### ?Analyze Fasteners for Tension Failure

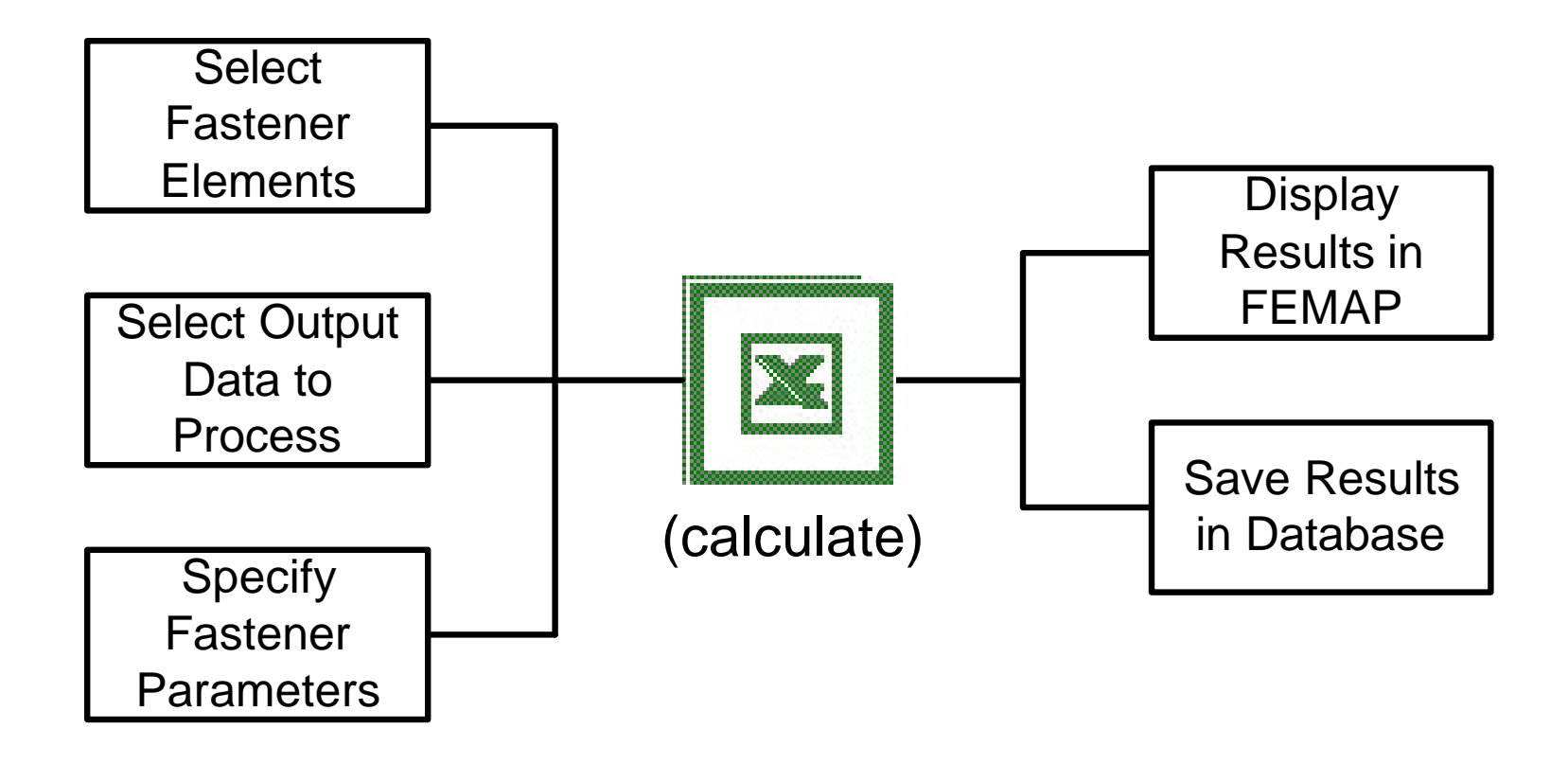

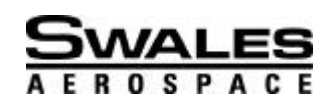

## *Example 2: Screen Shots*

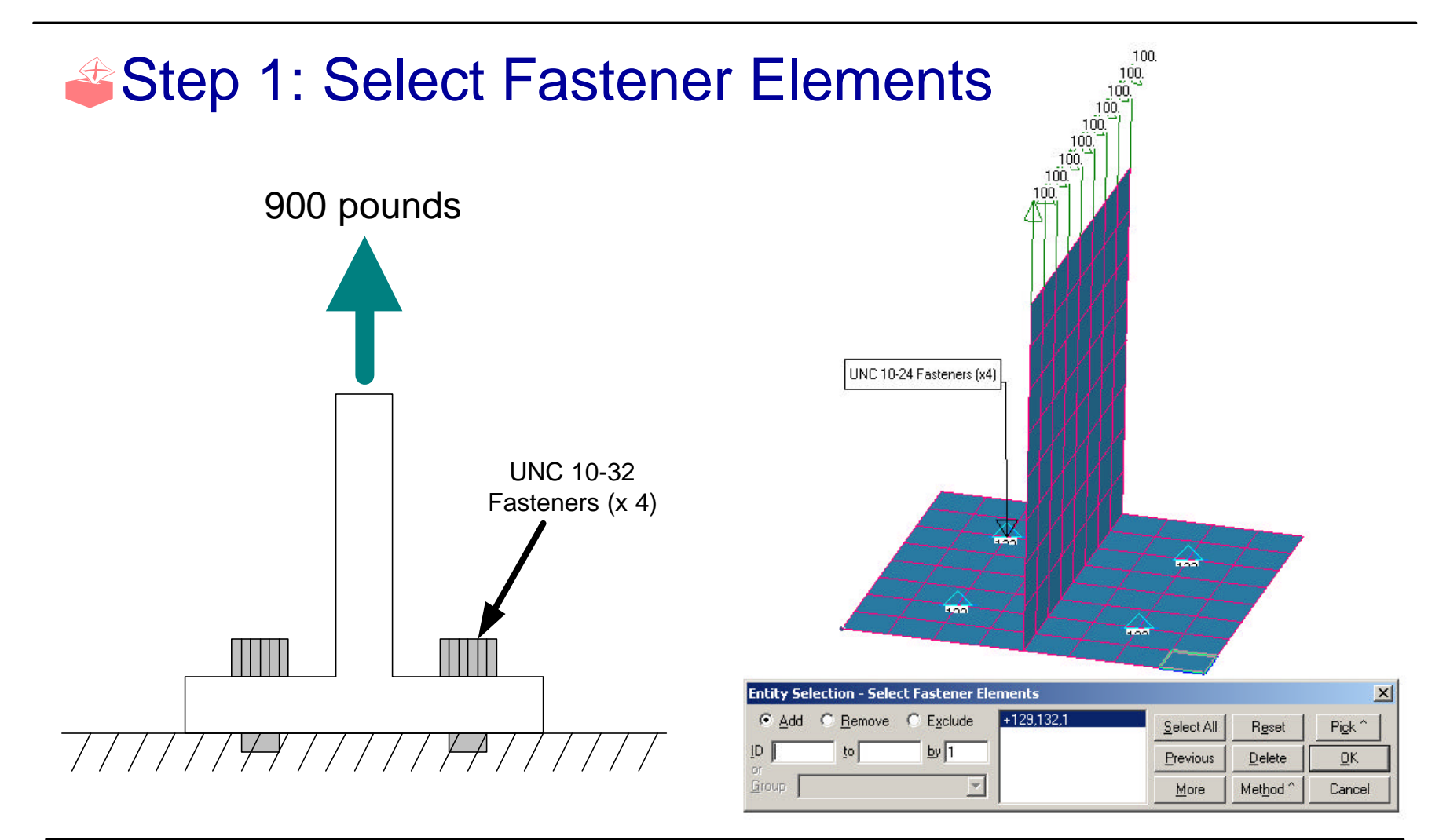

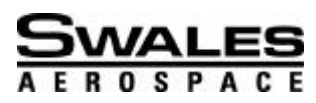

FEMCI Workshop 2002 11

## *Example 2: Screen Shots (cont'd)*

#### <sup>2</sup>Step 2: Select Output Set

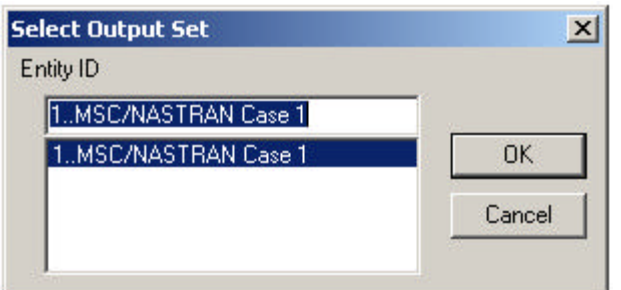

#### <sup>2</sup> Step 3: Specify Fastener Options

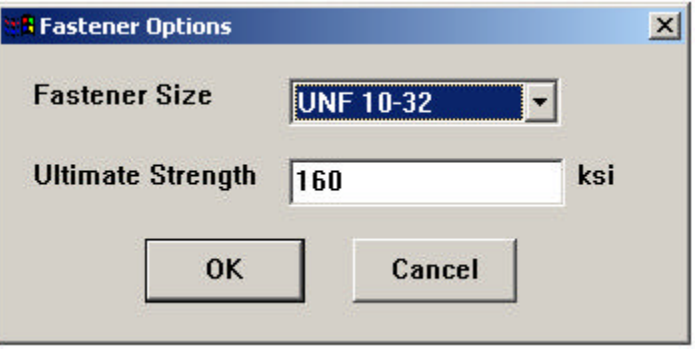

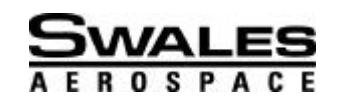

## *Example 2: Crunch Numbers in EXCEL*

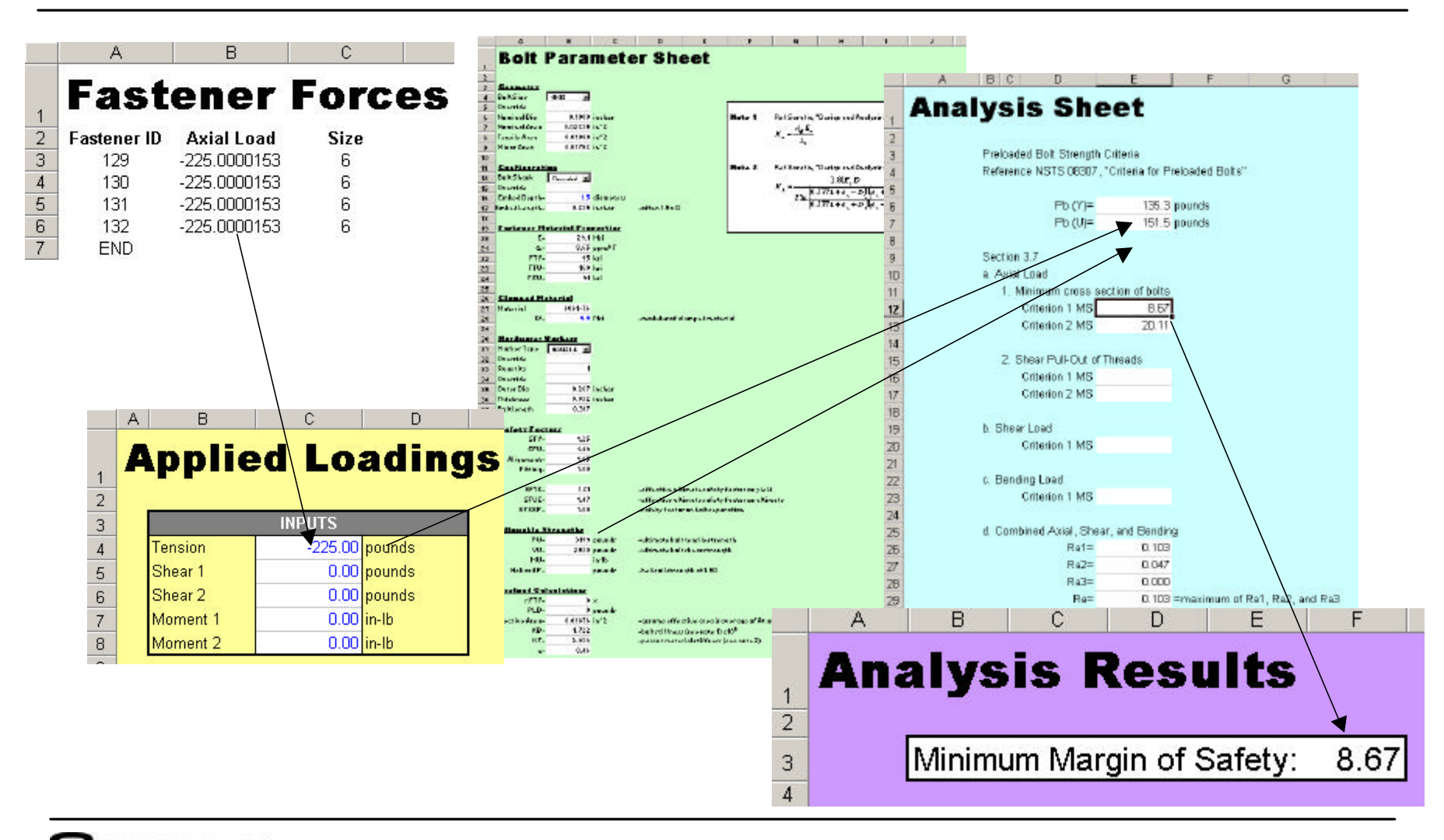

**<u>SWALES</u>** 

FEMCI Workshop 2002 13

### *Example 2: Display Analysis Output*

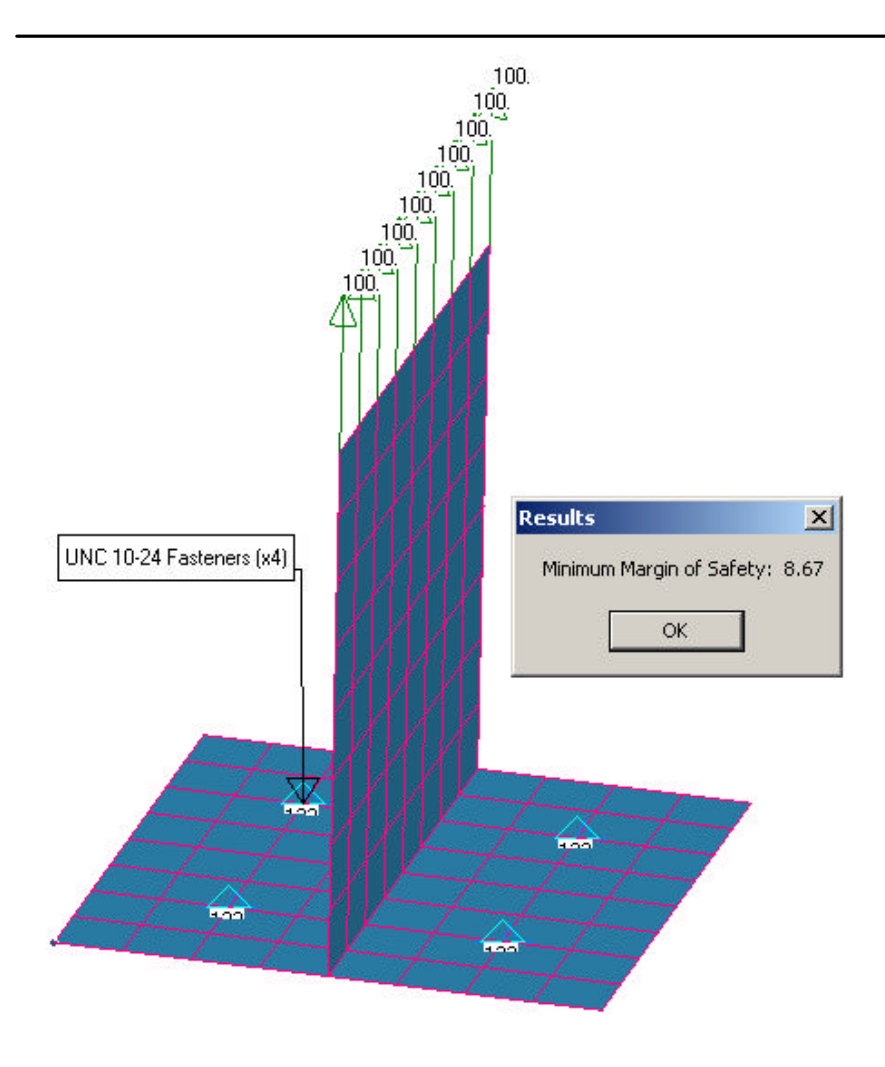

Process Can Be Extended to Virtually any Analysis Task

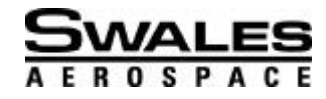

# *'How Can I Do These Cool Things?*

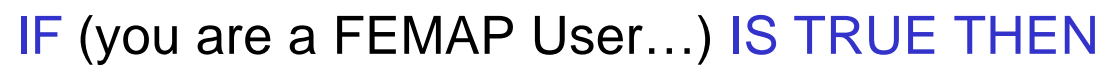

- **<sup>●</sup> Step 1: Upgrade to FEMAP v8.1**
- **Step 2: Play Around with Visual Basic for Applications** 
	- ? Very, Very Simple Compared to C++, FORTRAN
- <sup>2</sup> Step 3: Review the FEMAP Programmers Manual
	- ? Copy from FEMAP Install CD or Download from EDS
- ? Step 4: Use the "Help" Files of OLE Compatible Software
	- $\blacktriangleright$  Here is where you can find examples on how to use the specific OLE interface objects for each program
- <sup>2</sup> Step 5: Come up with Cool Ideas
	- $\in$  R.O.T.: There is ALWAYS something that needs to be simpler

#### ELSE

? Become a FEMAP User (LOOP)

END IF

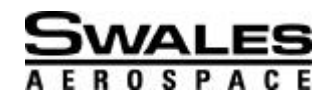

# *Future Possibilities*

?Buckling Analysis according to Bruhn ?Algorithm to Identify a Representative Stress to Compare to Buckling Allowables <sup>2</sup> Store Element Information within FEMAP Database Examples  $\in$  Fastener sizes represented by springs ?Idealized BC information for QUADs that make up a panel <sup> $#$ </sup> Recover This Information As Needed for Analysis <sup>2</sup> Automated Documentation of Model with Screen Shots according to Layer or Group **Expand Element, Property, and Material Database** ?Add Unsupported/Custom Element and Property Types **<sup>◆</sup>Anything Else…** 

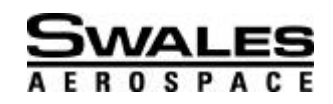